## **Circuit voiture**

## 2. Création du lutin voiture.

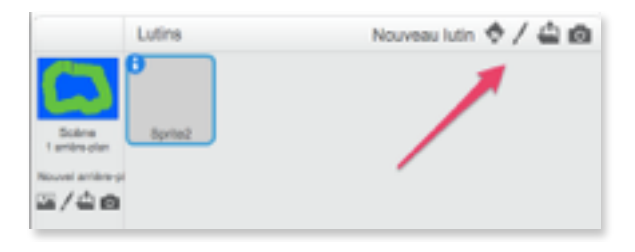

## Crée un nouveau lutin d

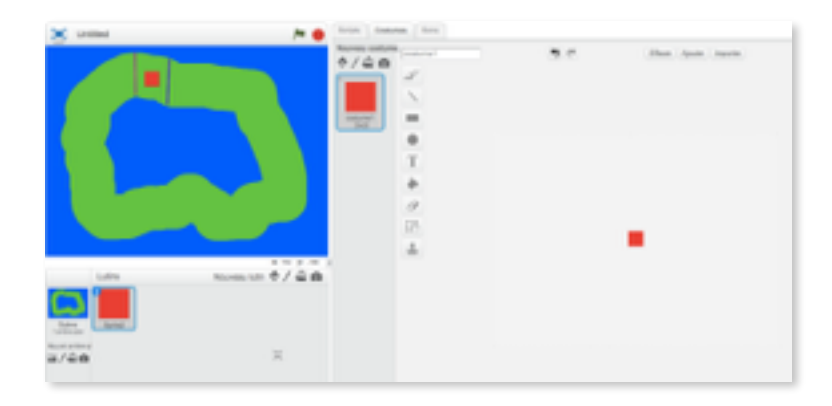

- Þ Dessine un carré rouge, réduis la taille.
- Place la voiture entre la ligne de départ et la ligne d'arrivée.
- On va maintenant mettre dans la fenêtre script deux blocs qui vont permettre que la voiture soit bien placée au démarrage du programme.

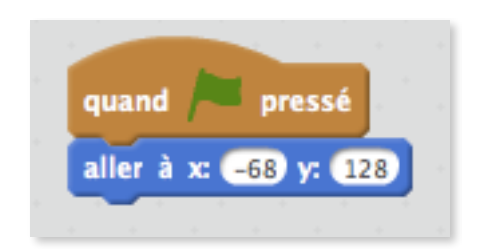